# **Badischer Tischtennis-Verband e.V.**

Martin Nagel, Speyerer Str. 28, 76297 Stutensee E-mail: martin.nagel@battv.de Tel. 07249 – 8267 priv. , Mob. 0179/3919005 Tel. 0721 – 926-2013 gesch. Fax: 07249/951513 priv. BTTV - Badener Platz 6 - 69181 Leimen

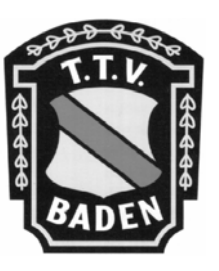

Vizepräsident Sport

An die Vereine des Badischen Tischtennis Verbandes

Stutensee, 10.08.2006

# **Ergebniserfassung mit click-TT**

Sehr geehrte Sportfreunde,

am 16. September ist es endlich soweit – die neue Saison beginnt und mit **click-TT Baden-Württemberg** steht Ihnen ein neuer, umfangreicher Ergebnisdienst zur Verfügung, der in Württemberg und Südbaden bereits seit einem Jahr erfolgreich eingesetzt wird. Im Folgenden möchten wir Ihnen hauptsächlich erläutern, wie Sie bei der Ergebniserfassung vorgehen müssen. **Wichtig: Sie können Ergebnisse nur im passwortgeschützten Bereich eingeben**. Ihren Benutzernamen und Ihr Vereinspasswort erhielten Sie Anfang Juli beim Verbandstag.

Neben der Ergebniserfassung können Sie im passwortgeschützten Bereich u.a. auch die Spielberechtigungsliste Ihres Vereins, den Vereinsspielplan (im pdf- und csv-Format) sowie die Mannschaftsaufstellungen ihrer Teams ausdrucken. **Wichtig: Die verbindliche Aufstellung für die kommende Saison ist diejenige in click-TT, sie ist von den jeweiligen Mannschaftsführern an allen Spieltagen vorzulegen**. Sie finden sie im orangenen Kasten unter dem Reiter Download als pdf-Dokument. Wir bitten Sie, die Mannschaftsführer Ihres Vereins davon in Kenntnis zu setzen, dass sie die Mannschaftsaufstellungen ab Anfang September ausdrucken können. Natürlich können Sie den Mannschaftsführern auch ausgedruckte Formulare zukommen lassen. Durch dieses späte Datum ist gewährleistet, dass alle Aufstellungen genehmigt sind und die beantragten Erstspielberechtigungen weitestgehend im System sind.

#### **Umstellung auf erweitertes Berechtigungssystem möglich:**

Ab sofort besteht auch die Möglichkeit, den passwortgeschützten Bereich auf ein **personalisiertes Berechtigungssystem** umzustellen und somit mit zwei unterschiedlichen Berechtigungsebenen – Administrator und Ergebniserfassung – zu

Fax: 06224/77424 E-Mail:info.battv@t-online.de arbeiten. Das erweiterte, personalisierte Berechtigungssystem empfiehlt sich insbesonders für Großvereine mit vielen Mannschaften. **Achtung: Die Umstellung kann nicht widerrufen werden**. Deshalb bitten wir Sie, sich auf folgendem Link ausführlich über das erweiterte Berechtigungssystem zu informieren und zu entscheiden, ob die Umstellung für Ihren Verein sinnvoll ist oder nicht:

<http://ttvbw.click-tt.de/static/login.htm>

Wenn Sie vorerst weiter das alte Berechtigungssystem nutzen möchten, haben Sie zu jedem Zeitpunkt die Möglichkeit, auf das personalisierte Berechtigungssystem umzusteigen.

### **Ergebniserfassung – wie und wann?**

- ¾ **Schnellerfassung** (z.B. 9:5 oder 1:9): Ideal wäre, wenn das Ergebnis unmittelbar nach Spielende im Internet steht. Dies ist beispielsweise durch die SMS-Eingabe möglich (die SMS-Codes zu den Begegnungen ihrer Teams finden Sie im passwortgeschützten Bereich unter Downloads). Eine SMS – es kann lediglich ein Ergebnis übermittelt werden – kostet 0,19 €. Überwiegend dürfte die Schnellerfassung jedoch im Internet vorgenommen werden. **Bitte beachten Sie: das Ergebnis sollte spätestens bis Sonntag 18 Uhr in click-TT stehen (Spiele vom Sonntagnachmittag unmittelbar nach Spielende, Spiele unter der Woche am nächsten Tag)**. Die Schnellerfassung kann auch vom Gastverein vorgenommen werden.
- ¾ **Eingabe der Einzelergebnisse**: Alle Paarungen einer Begegnung sind jeweils bis Montag, 18 Uhr, vom Heimverein (der Gastverein hat keinen Zugriff) in click-TT einzugeben. Die Einzelbegegnungen von Spielen unter der Woche sollten zwei Tage später in click-TT stehen.

## **Vorgehensweise bei der Eingabe der Einzelergebnisse:**

Das System geht davon aus, dass die Stammspieler eines Teams zum Einsatz kommen (bei ihnen ist bei jeder Ergebniseingabe in der Spalte Einzel automatisch ein Haken gesetzt). Sollten Ersatzspieler zum Einsatz kommen, können sie aus der "Combo-Box" ausgewählt werden. Der Haken des oder der Stammspieler, die nicht eingesetzt wurden, müssen entfernt werden, bei den Ersatzspielern müssen sie entsprechend gesetzt werden.

Die Doppel müssen entsprechend ihrer gespielten Reihenfolge eingetragen werden. **Die Doppelpaarungen müssen stets mit den Ziffern 1, 2 und 3 gekennzeichnet werden.** 

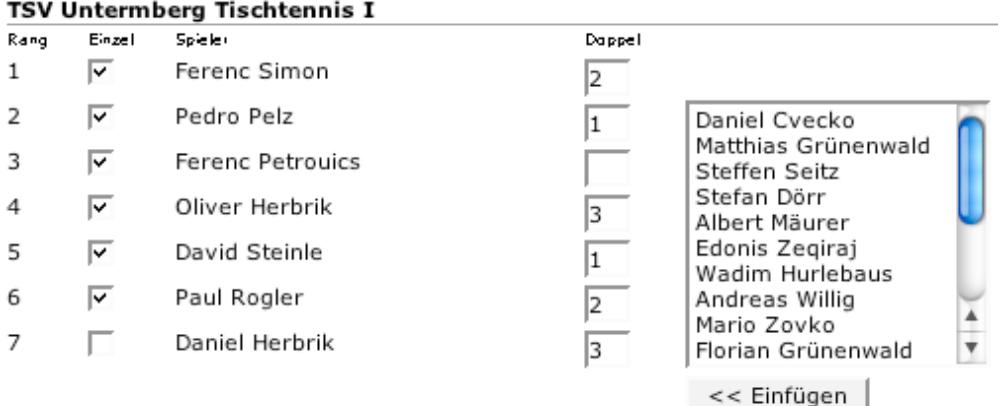

In der nächsten Maske werden dann die Einzel und Doppelbegegnungen automatisch angezeigt und Sie können die Ergebnisse der Paarungen eingeben (z.B. 11:3, 2:11 etc. -> Eingaben wie + 3 oder -2 werden nicht angenommen).

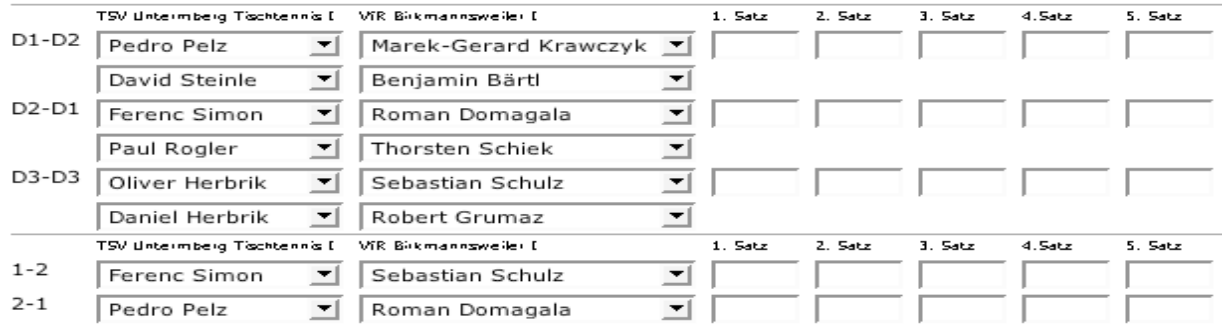

Anschließend erscheint eine Kontrollmaske – s. folgender Auszug:

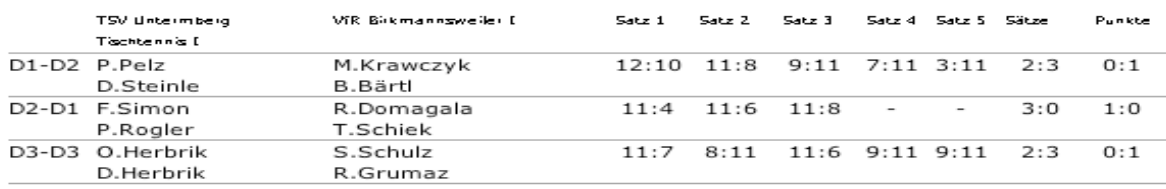

Sind alle Eintragungen wie gewünscht, speichern Sie Ihre Eingaben ab und das Ergebnis steht im öffentlichen Bereich zur Verfügung. Falls Sie Fehler bemerken, gehen Sie bitte nochmals einen Schritt zurück und nehmen die notwendigen Änderungen vor. **Nach dem Abspeichern des Ergebnisses können Sie selbst keine Änderungen mehr vornehmen** – sondern nur noch der jeweilige Staffelleiter und die Sportwarte – insofern kommt dem Kontrollmenü eine sehr wichtige Funktion zu.

#### **Berichtigung der Spielberechtigungsliste:**

Sollten Sie z.B. feststellen, dass die Namen einzelner SpielerInnen auf der Spielberechtigungsliste Ihres Vereins falsch geschrieben sind, bitten wir Sie um schriftliche Kontaktaufnahme mit Frau Kretzschmer (info@battv.de). Sie wird die

Daten in ihrer Datenbank korrigieren, so dass die Änderungen beim nächsten Spielerdatenimport richtig in click-TT stehen. Bei Frau Kretzschmer können Sie auch Spielerinnen von der Spielberechtigungsliste löschen lassen und weiterhin Erstspielberechtigungen beantragen.

# **Spielpläne:**

Viele der Spielpläne stehen mittlerweile bereits im System und können abgerufen werden. Was die endgültigen Spielpläne auf Kreisebene betrifft, gelten die individuellen Regeln des Kreisvorstands.

#### **Telefon-Hotline zu Saisonbeginn:**

Es ist geplant, an den ersten Spieltagen der neuen Saison eine Telefonhotline zu schalten, um die Vereine und Abteilungen bei Fragen zur Ergebniseingabe zu unterstützen. Nähere Informationen erhalten Sie in Kürze in einem der nächsten Newsletter.

Viel Spaß und möglichst viel Arbeitserleichterung mit click-TT wünschen Ihnen

Mit freundlichen Grüßen

gez. Martin Nagel Vizepräsident Sport